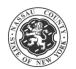

## OFFICE OF MENTAL HEALTH, CHEMICAL DEPENDENCY AND DEVELOPMENTAL DISABILITIES SERVICES

## **AOT MONITORING REPORT**

| Client Information  |                    |            |           |            |   |  |  |  |  |
|---------------------|--------------------|------------|-----------|------------|---|--|--|--|--|
| Client Name:        | Week Ending:       | Click or t | ap to ent | er a date. |   |  |  |  |  |
| Chose an item.      | Care Coordinator:  |            |           |            |   |  |  |  |  |
| NC AOT Coordinator: | Financial Manageme | nt: 🗆      | N         |            | Y |  |  |  |  |

| Provider Services             |                                                       |                               |  |          |                      |                               |  |  |  |
|-------------------------------|-------------------------------------------------------|-------------------------------|--|----------|----------------------|-------------------------------|--|--|--|
| Туре                          | Provide                                               | r                             |  |          | Dates                | Service Type                  |  |  |  |
| Psychiatric:                  |                                                       | Click or tap to enter a date. |  |          |                      | Choose an item.               |  |  |  |
| Care Coordination:            |                                                       |                               |  | Click or | tap to enter a date. | Choose an item.               |  |  |  |
| Substance Abuse:              |                                                       |                               |  | Click or | tap to enter a date. | Choose an item.               |  |  |  |
| Provider/ Coordinator Change: |                                                       | Ν                             |  | Y        | Effective Date:      | Click or tap to enter a date. |  |  |  |
| New Provider or Coordinator:  | Coordinator: Enter text to Describe Provider Changes. |                               |  |          |                      |                               |  |  |  |

| Medication Compliance                                                                                                    |  |     |  |   |  |   |                 |      |  |                  |        |       |               |               |         |                   |
|----------------------------------------------------------------------------------------------------|--|-----|--|---|--|---|-----------------|------|--|------------------|--------|-------|---------------|---------------|---------|-------------------|
| IM<br>Status:                                                                                                    |  | N/A |  | Ν |  | Y | Last IM         | Date |  | Click o<br>date. | or tap | to er | nter a        | Next IM Date  | Click   | or tap to enter a |
| Oral<br>Status:                                                                                                    |  | N/A |  | Ν |  | Y | Blood<br>Monito | ring |  | N/A              |        | Y     | Draw<br>Date: | Chose a date. | Result: | Choose an item.   |
| Medication Changes: N Q Y Effective Date: Click or tap to enter a date.                                                   |  |     |  |   |  |   |                 | e.   |  |                  |        |       |               |               |         |                   |
| Enter text to Describe Medication Changes OR Noncompliance (list which medications, [IM/Oral], with specific dates, etc). |  |     |  |   |  |   |                 |      |  |                  |        |       |               |               |         |                   |

| Treatment Compliance               |     |     |         |    |                         |  |  |  |  |
|------------------------------------|-----|-----|---------|----|-------------------------|--|--|--|--|
| Client is Compliant with Treatment |     | Ν   |         | Υ  | (If No, Describe below) |  |  |  |  |
| Enter text to Describe Treatment   | Non | com | oliance | e. |                         |  |  |  |  |

| Substance Use/Abuse 🛛 N/A |                          |                |                |                               |           |                   |  |  |  |
|---------------------------|--------------------------|----------------|----------------|-------------------------------|-----------|-------------------|--|--|--|
|                           | Current Abstinence       | Evidenced By:  | Toxicology:    | Click or tap to enter a date. | Results:  | Choose an item.   |  |  |  |
|                           | Current Use/Abuse        | Evidenced By.  | Breathalyzer:  | Click or tap to enter a date. | Results:  | Choose an item.   |  |  |  |
| Sel                       | ect Positive Substances: | Choose an item | . Choose an it | em. Choose an item.           | Type "Oth | ner Substance(s)" |  |  |  |

| Client Status Updates |                               |                 |          |           |                      |                |                               |              |              |         |                          |
|-----------------------|-------------------------------|-----------------|----------|-----------|----------------------|----------------|-------------------------------|--------------|--------------|---------|--------------------------|
| Hospitalize           | d/ Inpatient This             | Week            |          | □ N       | □ Y                  | Incarcerated   | This Week                     |              | Ν            |         | Y                        |
| Admit<br>Date:        | Click or tap to enter a date. | Discha<br>Date: |          |           | or tap to<br>a date. | Admit<br>Date: | Click or tap to enter a date. | Disc<br>Date | charge<br>e: |         | t or tap to<br>r a date. |
| Location:             | Click or tap here             | e to ente       | r text.  |           |                      | Location:      | Click or tap here             | e to ente    | er text.     |         |                          |
| Reason:               | Choose an item                |                 |          |           |                      | Reason:        | Click or tap here             | e to ente    | er text.     |         |                          |
| SER Subm              | itted This Week               |                 | Ν        |           | Y                    | Pickup Order   | This Week                     |              | Ν            |         | Y                        |
| SER Date:             |                               | Click c         | or tap t | o enter a | date.                | Pickup Order   | Date:                         | Click        | < or tap t   | o enter | a date.                  |

| Housing   |          |          |        |        |       |               |       |                 |                               |
|-----------|----------|----------|--------|--------|-------|---------------|-------|-----------------|-------------------------------|
| Type:     | Choose a | an item. |        |        |       | Provider      |       |                 |                               |
| Status Ch | ange:    |          | Ν      |        | Y     |               | I     | Effective Date: | Click or tap to enter a date. |
| Describe: | Click    | or tap i | in her | e to e | enter | text to updat | te Ad | dress, Housing  | g Type, or Provider, etc.     |
| SPA Appl  | ication: |          | N      | /A     |       | Active        |       | To be submitte  | d                             |
|           |          |          |        |        |       |               |       |                 |                               |

| Prepared By: | Click or tap here to enter text. | Date: | Click or tap to enter a date. |
|--------------|----------------------------------|-------|-------------------------------|
|              |                                  |       |                               |